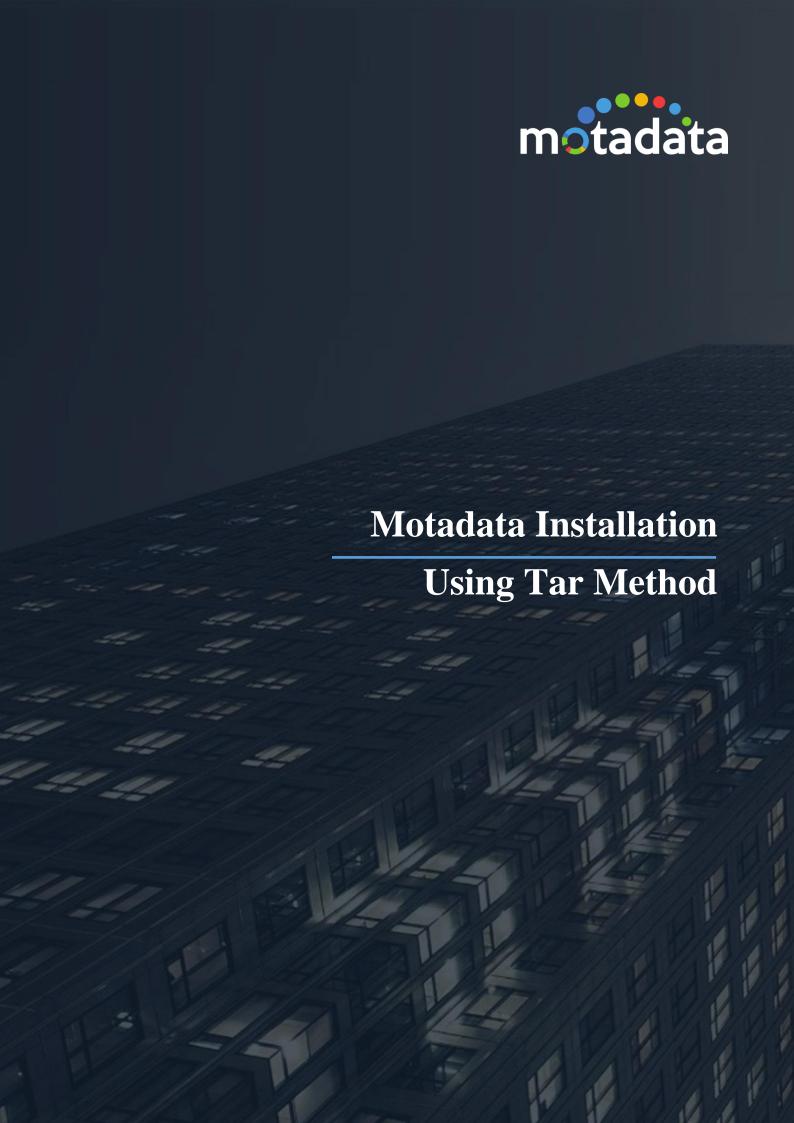

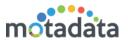

# **Table of Contents**

| Table of Contents        | 2 |
|--------------------------|---|
| Copyright Notice         | 3 |
| Notices                  |   |
| 1 Installation using Tar |   |
| 1.1 Prerequisites        |   |
| 1.2 NOTE                 |   |
|                          |   |
| 1.3 Steps                | 6 |

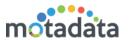

# **Copyright Notice**

The information contained in this document represents the views and opinions of Mindarray Systems Pvt. Ltd. on the issue as of the date of publication. Because of the dynamic nature of the IT Industry and the technology that is behind it, Mindarray Systems Pvt. Ltd. can make no warranty as to the long-term accuracy of the assessment. These materials are confidential and proprietary to Mindarray Systems Pvt. Ltd. and no part of these materials should be reproduced, published in any form by any means, electronic or mechanical including photocopy or any information storage or retrieval system, nor should the material be disclosed to third parties without the express written authorization of Mindarray Systems Pvt. Ltd. Information in this document is subject to change without notice and does not represent a commitment on the part of Mindarray Systems Pvt. Ltd.

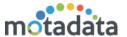

# **Notices**

PLEASE READ THIS SOFTWARE LICENSE AGREEMENT CAREFULLY BEFORE DOWNLOADING OR USING THE SOFTWARE. BY CLICKING ON THE "I ACCEPT THE TERMS OF THE LICENSE AGREEMENT" BUTTON, OPENING THE PACKAGE, DOWNLOADING THE PRODUCT, OR USING THIS PRODUCT, YOU ARE CONSENTING TO BE BOUND BY THIS AGREEMENT. IF YOU DO NOT AGREE WITH ALL OF THE TERMS OF THIS AGREEMENT, CLICK THE "I DO NOT ACCEPT THE TERMS OF THE LICENSE AGREEMENT" BUTTON AND THE INSTALLATION PROCESS WILL NOT CONTINUE. RETURN THE PRODUCT TO THE PLACE OF PURCHASE FOR A FULL REFUND, OR DO NOT DOWNLOAD THE PRODUCT. YOUR GENERAL TERMS OF BUSINESS DO NOT APPLY.

#### General

In this software license agreement:

- a) "Mindarray" means Mindarray Systems Pvt Ltd., 14/3, Magnet Corporate Park. 100 Feet Road,
- S.G Highway, Near Sola Bridge Opp. Grand Cambay, Thaltej, Ahmedabad, Gujarat. India.
  b) "Customer" means the individual(s), organization or business entity buying a license of the software from Mindarray or its distributors or its resellers.
- c) "Software" means computer programs (and their storage medium) supplied by Mindarray and known collectively as "Mindarray IP Address Manager" in which Mindarray has propriety rights for its any user manuals, example code, operating instructions, brochures and all other documentation relating to the said computer programs (the expression "software" to include all or any part or any combination of software).

#### License Grant

This license grants you the following rights:

- Software product: Mindarray grants to you an exclusive license to use the software for the sole purposes of designing, developing, and testing your software components or applications ("applications"). You may install the software on any computer in your
- b) Electronic documents: Solely with respect to electronic documents included with the software, you may make an unlimited number of copies (either in hardcopy or electronic form), provided that such copies shall be used only for internal purposes and are not republished or distributed to any third party.
- License file: A file provided at the time of sale uniquely identifies each license. This license grant is contingent upon the purchase of a license file from Mindarray or one of Mindarray's resellers.
- Sample code: Mindarray grants you the right to use and modify the source code parts of the software that are listed in the "projects" d) and "scripts" subdirectories (if available).
- Redistribution: The software is made available for download solely for use by end users according to the license agreement. Any e) reproduction or redistribution of the software not in accordance with the license agreement is expressly prohibited.
- f) Trial software: If the software is installed without a serial number then, notwithstanding other sections of this license, you may use the software for up to 30 days after installation.
- Not for resale software: If the software is labeled as "not for resale " or "NFR" then, notwithstanding other sections of this license, you may not resell, or otherwise transfer the value of software, neither distribute any redistributables.
- h) Reservation of rights: Mindarray reserves all rights not expressly granted to you in this license agreement. The license is granted to the customer on a non-exclusive-basis which means that Mindarray will grant the license also to their individuals, organizations and business entities.
- i) This license agreement consists of no obligations for Mindarray to offer support (services), help (services) or maintenance (services) relating to the software. Obligations for Mindarray to offer maintenance (services) relating to the software can only arise from a maintenance agreement between Mindarray and customer. General terms of business of the customer do not apply.

#### Upgrades and Supplements

If the software is labeled as an upgrade, you must be properly licensed to use a product identified by Mindarray as being eligible for the upgrade in order to use the software. Software labeled as an upgrade replaces and/or supplements the product that formed the basis for your eligibility for the upgrade. You may use the resulting upgraded product only in accordance with the terms of this license unless we provide other terms along with the update or supplement. If the software is an upgrade of a component or a package or software programs that you licensed as a single product, the software may be used and transferred only as part of that single product package.

#### Limitation on Reverse Engineering, Decompilation, And Disassembly

Customer may not reverse engineer, decompile, or disassemble the software, except and only to the extent that it is expressly permitted by applicable law notwithstanding this limitation.

Without prejudice to any other rights, Mindarray may cancel or dissolve this license agreement if the customer does not abide by the terms and conditions of this license agreement, in which case customer must destroy all copies of the software and all of its component parts.

#### Limited Warranty

Mindarray warrants that for a period of ninety (90) days from the date of shipment from Mindarray. The media on which the software is furnished will be free of defects in materials and workmanship under normal use.

The software substantially conforms to its published specifications. Except for the foregoing, the software is provided as is. This limited warranty extends only to the customer as the

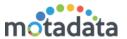

original licensee. Customer's exclusive remedy and the entire liability of Mindarray and its suppliers under this limited warranty will be, at Mindarray or its service center's option, repair, replacement, or refund of the software if reported (or, upon request, returned) to the party supplying the software to the customer. In no event does Mindarray warrants that the software is error-free or that customer will be able to operate the software without problems or interruptions. The customer will safeguard Mindarray against any claim relating to the use of the software by the customer. This warranty does not apply if the software: (a) has been altered, except by Mindarray; (b) has not been installed, operated, repaired, or maintained in accordance with instructions supplied by Mindarray; (c) has been subjected to abnormal physical or electrical stress misuse, negligence, or accident; (d) is used in high-risk activities, including the operation of nuclear facilities, aircraft navigation, air traffic control, weapons systems, life support or medical applications for use in any circumstance in which the failure of the software could lead directly to death, personal injury or damage to properties or the environment.

#### Limitation of Liability and Remedies

NOTWITHSTANDING ANY DAMAGES THAT YOU MIGHT INCUR FOR ANY REASON WHATSOEVER (INCLUDING, WITHOUT LIMITATION ALL INDIRECT, SPECIAL, INCIDENTAL OR CONSEQUENTIAL DAMAGES OR MULTIPLE DAMAGES SUCH AS BUT NOT LIMITED TO, LOST BUSINESS OR PROFITS, LOSS OF GOODWILL, WORKS TOP PAGE AND DATA LOSS), THE ENTIRE LIABILITY OF MINDARRAY AND ANY OF ITS SUPPLIERS UNDER ANY PROVISION OF THIS LICENSE AGREEMENT AND YOUR EXCLUSIVE REMEDY FOR ALL OF THE FOREGOING (EXCEPT FOR ANY REMEDY OF REPAIR OR REPLACEMENT ELECTED BY MINDARRAY WITH RESPECT TO ANY BREACH OF THE LIMITED WARRANTY) SHALL BE LIMITED TO THE AMOUNT ACTUALLY PAID BY YOU FOR THE SOFTWARE. MINDARRAY IS RELIEVED OF ANY OBLIGATION TO PAY DAMAGES IF THE CUSTOMER HAS NOT UPGRADED THE SOFTWARE WHEN POSSIBLE. THE FOREGOING LIMITATIONS, EXCLUSIONS, AND DISCLAIMERS (INCLUDING SECTIONS 4, 5 AND 6 ABOVE) SHALL PURPOSE.

#### Entire Agreement

This license agreement (including any addendum or amendment to this license agreement which is included with the software) is the entire agreement between you and Mindarray relating to the software and the support services (if any) and they supersede all prior or contemporaneous oral or written communications, proposals and representations with respect to the software or any other subject matter covered by this license agreement. To the extent the terms of any Mindarray policies or programs for support services conflict with the terms of this license agreement, the terms of this license agreement shall control.

The customer is not allowed to alienate or transfer any rights relating to this license agreement without the written approval of Mindarray.

THIS AGREEMENT SHALL BE CONSTRUED IN ACCORDANCE WITH THE LAWS OF THE INDIAN GOVERNMENT AND THE INDIAN COURTS SHALL HAVE SOLE JURISDICTION IN ANY DISPUTE RELATING TO THESE CONDITIONS. ALL DISPUTES HEREUNDER SHALL BE RESOLVED EXCLUSIVELY IN THE APPROPRIATE COURT IN THE CITY OF AHMEDABAD, INDIA. If any part of these conditions shall be or become invalid or unenforceable in any way and to any extent by any existing or future rule of law, order, statute or regulation applicable thereto, then the other conditions shall remain in full force and effect as all other provisions.

The conditions of this license agreement remain applicable after the termination of this license agreement if this results from the nature of the condition.

#### Copyright

The software is protected by copyright and other intellectual property laws and treaties. Mindarray or its suppliers own the title, copyright, and other intellectual property rights in the software. The granting of a license does not constitute a transfer of any intellectual property right. The software is licensed, not sold.

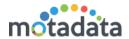

# 1 <u>Installation using Tar</u>

The Motadata (Version 7.5.5 and above) is available as a Tar file format instead of the traditional ISO file. This means, Motadata became less bulky to download and quicker to install. The Tar installation is supported on common Linux platforms like CentOS and RHEL. This guide covers all the steps to help you in installing the Motadata. The installation guide should be used for following type of installations:

- Standalone server installation
- Distributed server installation

<u>Note</u>: This guide only focus on installation of Motadata. For configuration, we have separate guide with different use case scenarios.

# 1.1 Prerequisites

- RHEL 7.7 / CentOS 7.7 should be installed on the before installing Motadata
- Command to verify CentOS Version : cat /etc/centos-release
  - Output :- CentOS Linux release 7.7.1908 (Core)
- Command to verify RHEL Version : cat /etc/redhat-release
  - Output :- Red Hat Enterprise Linux Server release 7.7 (Maipo)
- Root user privileges on server

# 1.2 **NOTE**

- The installation guide is for Motadata Master, RPE and Datanode servers.
- The installation method is supported for both standalone and distributed environment.
- Run the script in step 12 only in RHEL 7.7 minimal / CentOS 7.7 minimal server
- Step 2 to step 9 are Mandatory for Master and Datanode installation, optional for RPE/Observer installation

# 1.3 Steps

After Installation of OS create '/motadata' btrfs partition in MASTER and DATANODE servers.

1. Make a new '/motadata' directory in root directory.

#### mkdir/motadata

2. Check available free space in Volume Group ex. "vg0". Make sure the volume has minimum 40 G available as free space

#### vgs

3. Create a logical volume "motadata" in volume group which is configured while OS installation. Keep the size of the partition sufficiently large (minimum 40 GB).

lvcreate -L +80G -n motadata vg0

if asked about Btrfs signature. Select 'y' to wipe it.

Command output: Logical volume "motadata" created

4. Check created logical volume

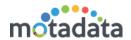

lvs

Command output: motadata "vg0 -wi-a---- 80.00g"

5. Change the partition type of 'motadata' as Btrfs partition:

# mkfs.btrfs /dev/vg0/motadata

6. Mount motadata volume to a '/motadata' directory

#### mount /dev/vg0/motadata /motadata/

7. Verify mount point of '/motadata' directory

### df -Th

Command output: /dev/mapper/vg0-motadata btrfs 80G 4.0G 75G 5% /motadata

8. Edit /etc/fstab file.

#### vi /etc/fstab

9. Add mount point entry in "/etc/fstab" file of motadata partition. Copy and paste following line after the last line in the file.

/dev/mapper/vg0-motadata /motadata btrfs defaults 1 2

### Save file using wq!

10. Reboot the server.

#### Sudo reboot

11. Verify mount point of '/motadata' directory

### df -Th

Command output: /dev/mapper/vg0-motadata btrfs 80G 4.0G 75G 5% /motadata

12. Download the MOTADATA-RHEL.tar.gz in "/motadata" directory

#### cd/motadata

# wget //copy paste download link here.

13. Extract the tar file.

#### tar -zxvf MOTADATA-RHEL.tar.gz

14. Go to MOTADATA-RHEL folder and run Motadata-install.sh

### cd MOTADATA-RHEL

#### sh Motadata-install.sh

System will ask for "Installation Type:". Based on your requirement, choose from below values:

| Installation Type | Server Name | Input Value |
|-------------------|-------------|-------------|
| Standalone        | Master      | MASTER      |
| Distributed       | Master      | MASTER      |
| Distributed       | RPE         | RPE         |
| Distributed       | Datanode    | DATANODE    |

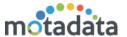

**Distributed** Observer OBSERVER

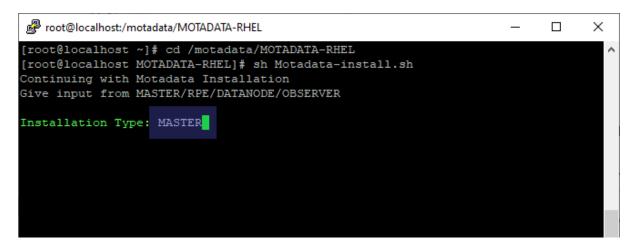

15. Start the motadata service to test the installation.

service motadata start
wait few minutes for service to get started

16. Try opening the Motadata in a different device (in same network).

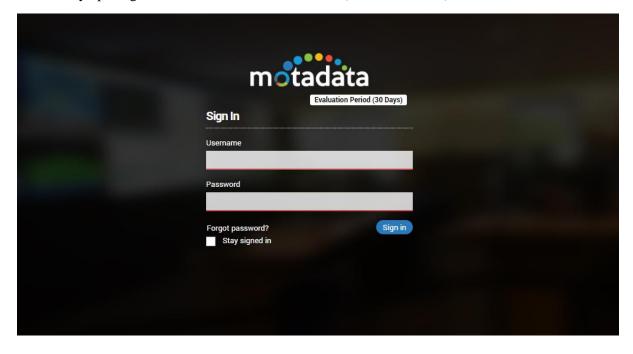

# **Keep in touch**

www.motadata.com, sales@motadata.com,

India: +91 79-2680-0900, USA: +1 408-418-5229

### **About Motadata**

Mindarray Systems Pvt. Ltd. a global IT product company, offers state of the art affordable yet powerful product suite - Motadata consisting of Network Management & Monitoring, Log & Flow Management, and IT Service Management Platforms. The platform empowers both IT administrators and CXOs to analyze, track & resolve IT operational issues by effectively monitoring various systems and devices from multiple vendors through a unified and centralized dashboard.

Motadata is industry's first IT ops solution that truly correlates the metric, flow and log events and turns them into actionable insights. Our global customers from Telecom, Government and Enterprise domain, rely on Motadata for proactively monitor their network infrastructure.

For more information, visit www.motadata.com.

© 2018 Mindarray Systems Pvt. Ltd. All rights reserved.

All trademarks, service marks, trade names, tradedress, product names and logos appearing on the document are the property of the irrespective owners. Any rights not expressly granted here in are reserved.

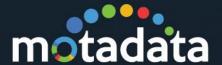